# WANT TO settle your **OVERDUE JL FINES?**

## HERE'S HOW

3. Make a Screenshot of Successful Payment

 $\bigcap$ 

Once the payment has been completed, make a screenshot of the successful payment. Send the screenshot to the librarian via email to **saftimilibrary@ civica.com.sg**

### 1. Contact your librarIanS

### 2. SCAN and PAY

#### 4. Check your Account!

You can contact your librarian at **[saftimilibrary@civica.com.sg](mailto:saftimilibrary@civica.com.sg).** Do include your **UserID** in the email. The librarian will let you know how much is your outstanding fines. A QR code will be sent to you for the payment of fines.

> Scan the QR code/UEN provided in the email to select the payment method. Transfer the amount to **CIVICA PTE LTD**.

> > .

Finally, check your account after three days to ensure the fines have been cleared. You may log onto **https://saftimi.spydus.com.sg/**

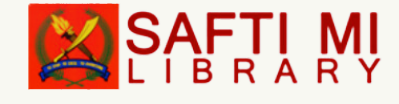

*Important: The librarian or CIVICA Pte Ltd will not ask you for your password, bank account number, and OTP at any part of this transaction.*